## **Table of Contents**

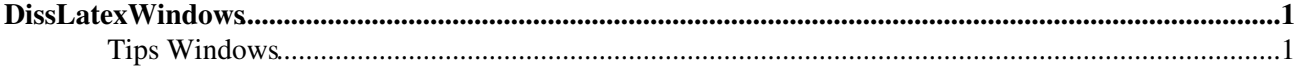

## <span id="page-1-0"></span>**DissLatexWindows**

## <span id="page-1-2"></span><span id="page-1-1"></span>You are here: [Wiki](https://wiki.iac.ethz.ch/Main/WebHome) >[Public Web](https://wiki.iac.ethz.ch/Public/WebHome)[>DissLatexWindows](#page-1-2) (20 Dec 2010, maederj) (raw view[\)Edit](https://wiki.iac.ethz.ch/bin/edit/Public/DissLatexWindows?t=1714605596;nowysiwyg=1)[Attach](https://wiki.iac.ethz.ch/bin/attach/Public/DissLatexWindows) **Tips Windows**

Based on notes by R. Schefold

- 1. Download and install mikTeX on your system.
- 2. Download and install WinEdt. Memeber of the IACETH may ask Hans Hirter for a serial number.
- 3. In WinEdt, choose Options->Configurations->mikTeX direct!
- 4. Open the file main tex file in WinEdt
- Compilation 5.
	- ♦ full compilation: 2x Latex, 1x Accesories->BiBTex, 2x Latex.
	- ♦ fast preview: 1x Latex.

Instead of WinEdt the TeXnicCenter from toolscenter.org can be used.

-- [JoergMaeder](https://wiki.iac.ethz.ch/Main/JoergMaeder) - 20 Dec 2010

[Edit](https://wiki.iac.ethz.ch/bin/edit/Public/DissLatexWindows?t=1714605596;nowysiwyg=1) | [Attach](https://wiki.iac.ethz.ch/bin/attach/Public/DissLatexWindows) | Print version | [History](https://wiki.iac.ethz.ch/bin/rdiff/Public/DissLatexWindows?type=history): %REVISIONS% | [Backlinks](https://wiki.iac.ethz.ch/bin/oops/Public/DissLatexWindows?template=backlinksweb) | [View topic](#page-1-2) | [More topic actions](https://wiki.iac.ethz.ch/bin/oops/Public/DissLatexWindows?template=oopsmore¶m1=%MAXREV%¶m2=%CURRREV%) Topic revision: r1 - 20 Dec 2010 - 16:34:32 - maederj

- $\bullet$  [Public](https://wiki.iac.ethz.ch/Public/WebHome)
- [Log In](https://wiki.iac.ethz.ch/bin/logon/Public/DissLatexWindows)
- **[Public Web](https://wiki.iac.ethz.ch/Public/WebHome)**
- **[Create New Topic](https://wiki.iac.ethz.ch/Public/WebCreateNewTopic?topicparent=DissLatexWindows)**
- $\bullet$   $\blacksquare$  [Index](https://wiki.iac.ethz.ch/Public/WebTopicList)
- $\bullet$  [Search](https://wiki.iac.ethz.ch/Public/WebSearch)
- $\bullet$   $\bullet$  [Changes](https://wiki.iac.ethz.ch/Public/WebChanges)
- $\bullet$  [Notifications](https://wiki.iac.ethz.ch/Public/WebNotify)
- **N** [RSS Feed](https://wiki.iac.ethz.ch/Public/WebRss)
- $\overline{\mathbb{Z}}$  [Statistics](https://wiki.iac.ethz.ch/Public/WebStatistics)
- [Preferences](https://wiki.iac.ethz.ch/Public/WebPreferences)
- **Webs**
- $\bullet$  [Public](https://wiki.iac.ethz.ch/Public/WebHome)
- [System](https://wiki.iac.ethz.ch/System/WebHome)

• •

**EW FOSWIKI** Copyright © by the contributing authors. All material on this collaboration platform is the property of the contributing authors.

Ideas, requests, problems regarding Wiki? [Send feedback](mailto:urs.beyerle@env.ethz.ch?subject=Wiki %20Feedback%20on%20Public.DissLatexWindows)